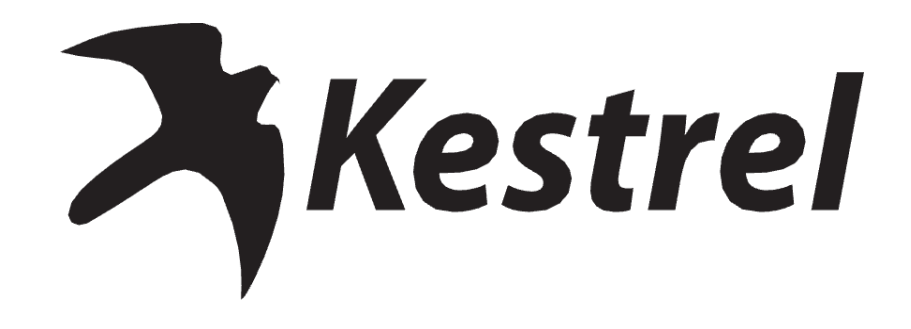

# **HASZNÁLATI ÚTMUTATÓ**

Kestrel 5700 ballisztikai időjárásmérő és Kestrel 5700 elit időjárásmérő alkalmazott ballisztikával.

*www.kestrelballistics.com*

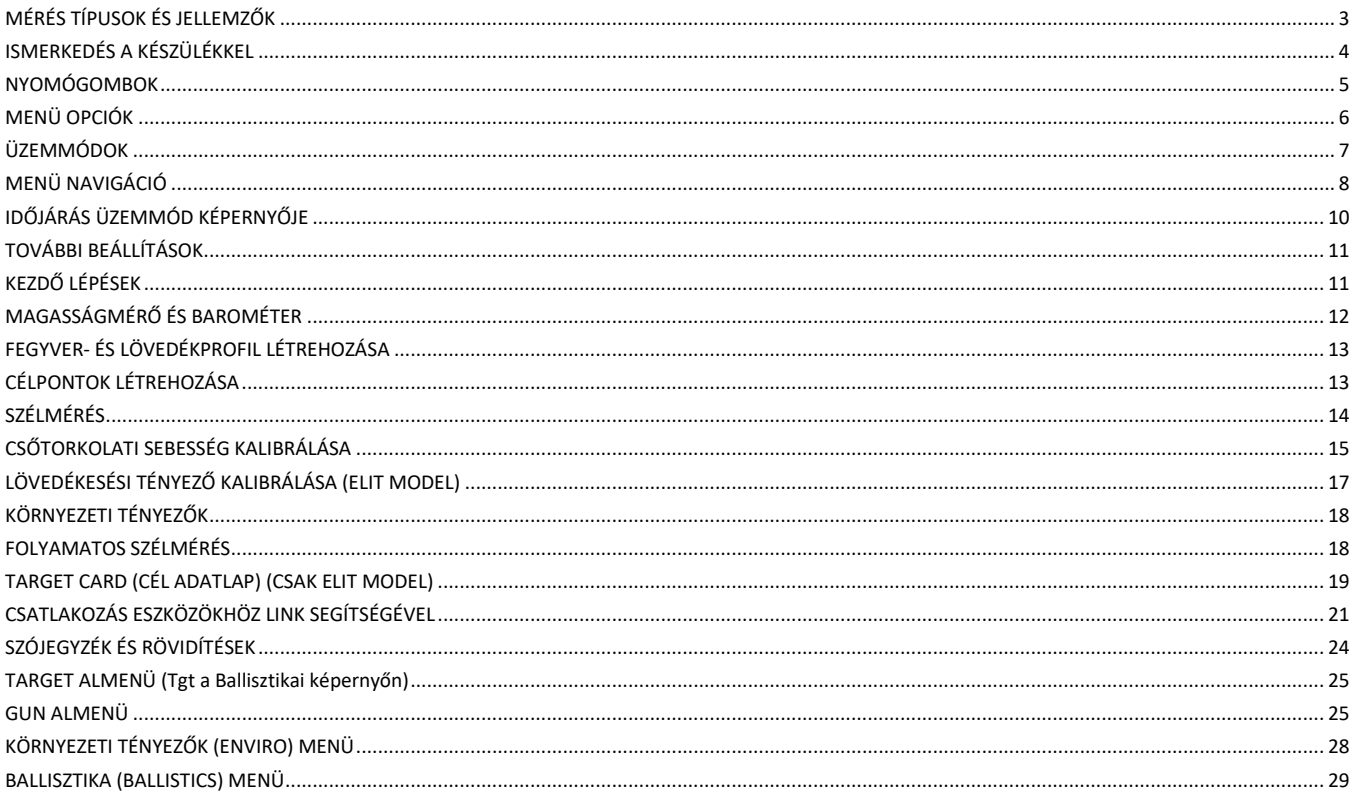

# **MÉRÉSI TÍPUSOK ÉS JELLEMZŐK**

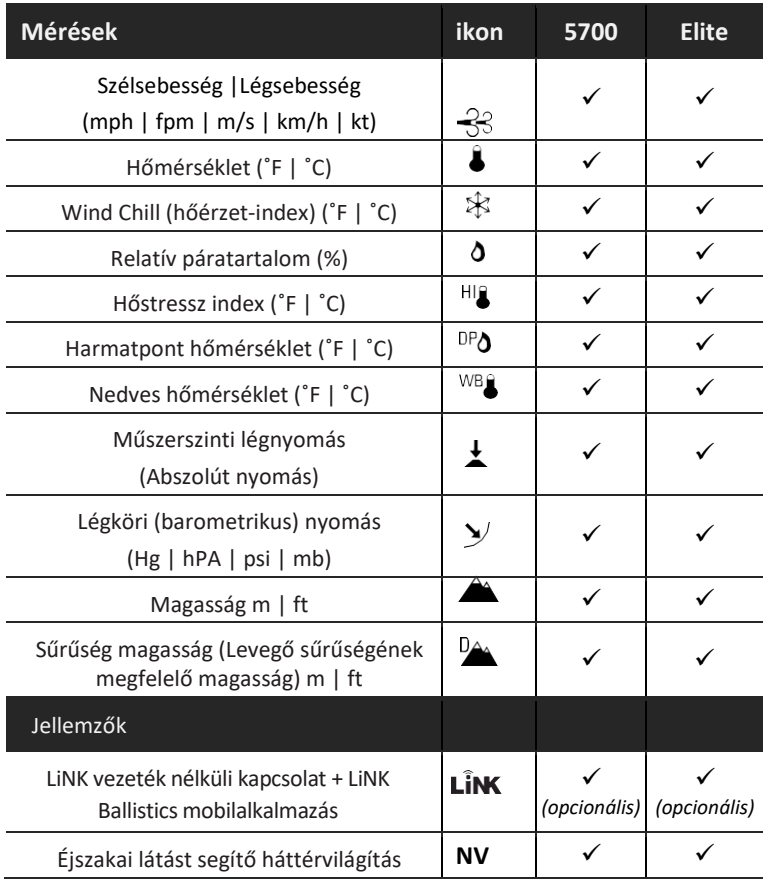

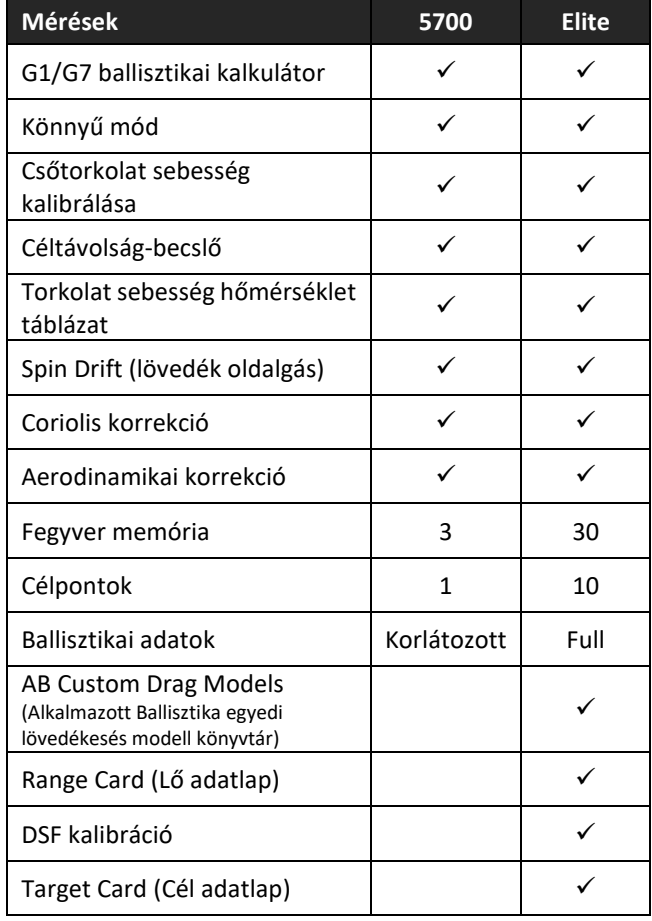

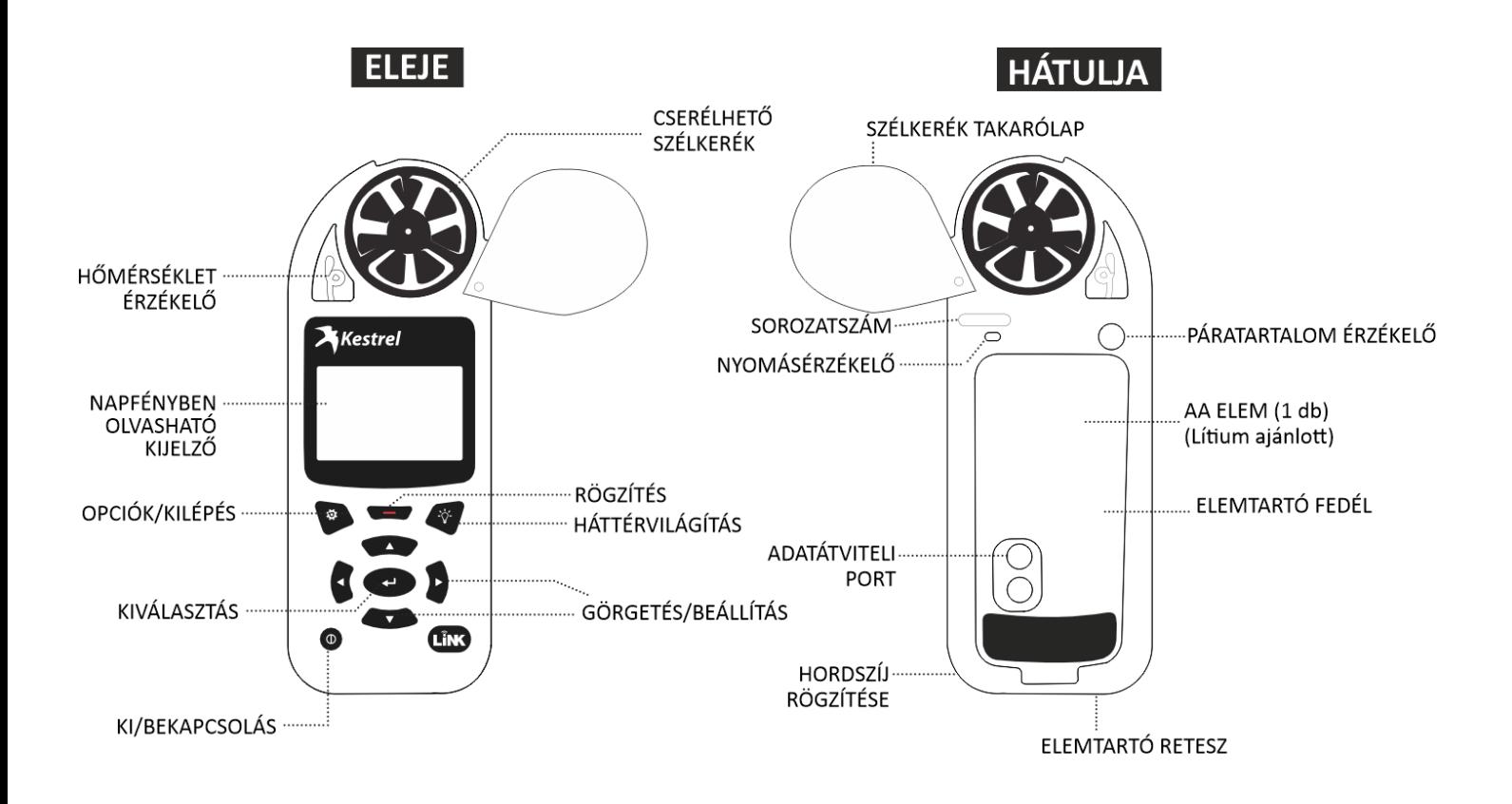

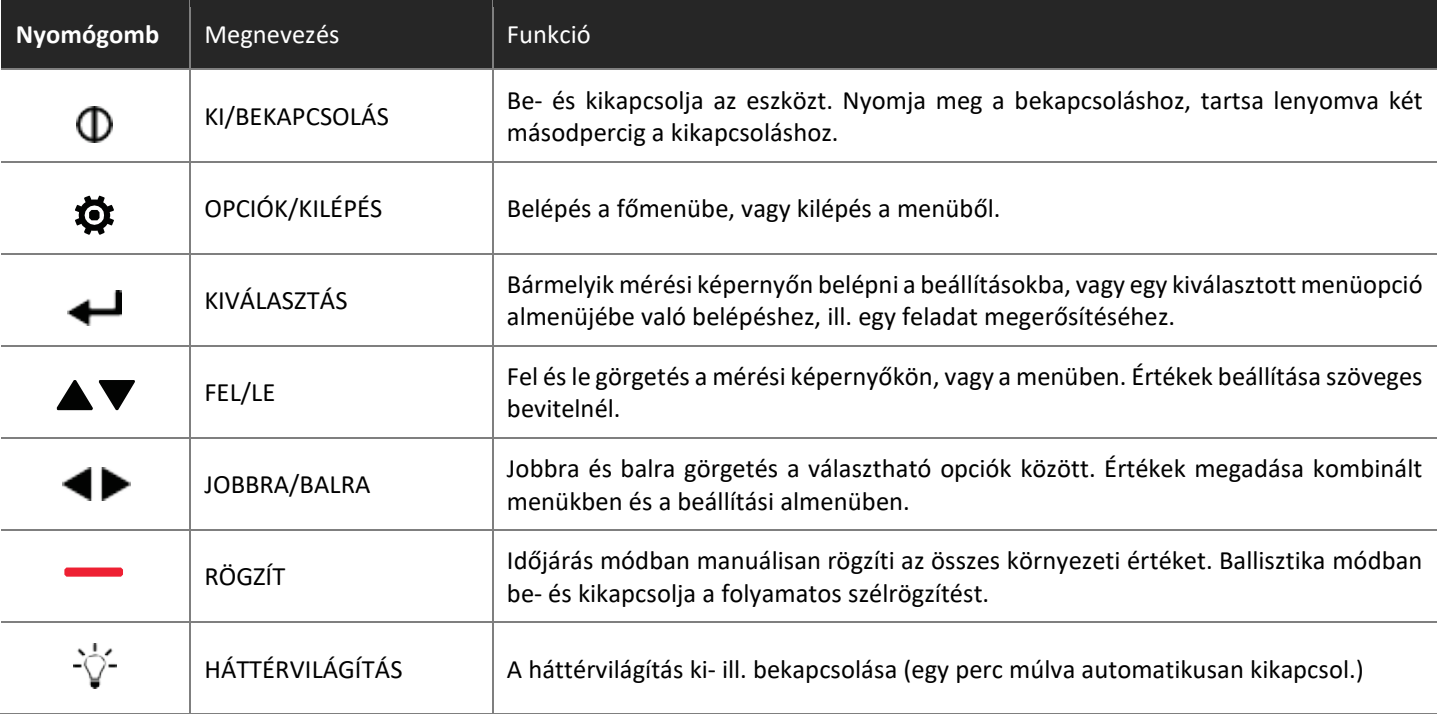

# **MENÜ OPCIÓK**

Ha megnyomja a  $\bullet$  gombot bármelyik időjárás mérésivagy a ballisztikai képernyőn, akkor belép a menübe, ahol rendszerszintű és időjárási beállításokat végezhet el.

### MODE/MÓD

- Ballisztika mód
- Időjárásmérő mód
- Könnyű mód (eszköztől függően)

### **BLUETOOTH**

- Bluetooth ON/OFF
- Kapcsolódási lehetőségek

### DATA PORT ON/OFF

### MEMÓRIA OPCIÓK

- Felhasznált memória (%)
- Tárhely kapacitás
- Automatikus mentés
- Mentés gyakorisága
- Felülírás
- Adatnapló törlése

### GRAFIKON SKÁLA

- Szélsebesség
- Hőmérséklet
- Páratartalom
- **Légnyomás**
- Magasság
- Sűrűség-magasság

#### KIJELZŐ

- Automatikus kikapcsolás
- Kontraszt
- Háttérvilágítás

#### RENDSZER

- Dátum és idő
- Iránytű kalibrálás
- Pontosság
- Mérési adatok
- Mértékegység
- Nyelv
- Akkumulátor
- Páratartalom kalibrálás
- Gyári visszaállítás

### INFORMÁCIÓK

- Verzió
- Jogi információk
- Snake unaloműző játék

A Kestrel Ballistics Weather Meter egy komplett időjárásmérő eszköz és egyben egy fejlett ballisztikai kalkulátor is. A kívánt funkciókhoz ki kell választani a megfelelő üzemmódot (Időjárás mód, Ballisztikai mód vagy Könnyű mód, eszköztől függően):

- Az időjárási mérések, az előzmények és az adatnaplók **időjárási üzemmódban** érhetők el.
- A ballisztikai képernyő és az összes ballisztikai beállítás (cél, szél, fegyver, környezet, lő adatlap, cél adatlap, ballisztika, fegyverek kezelése) **ballisztikai üzemmódban** érhető el.
- A Könnyű üzemmód a ballisztikai üzemmód egyszerűsített változata, amely több útmutatást nyújt kezdő felhasználók számára (eszköztől függően elérhető).

### ÜZEMMÓD KIVÁLASZTÁSA

- > Lépien be a menübe a  $\bigcirc$  gomb segítségével. A MODE menüponton a jobb/bal nyíllal válassza ki a kívánt üzemmódot.
- $\triangleright$  A  $\triangleleft$  gomb megnyomásával aktivália.

### **Figyelem!**

A  $\sqrt[3]{ }$  gomb kétszeri gyors megnyomásával is "ugrálhat" az időjárás és a ballisztikai üzemmódok között. Az időjárás módba ugorva az utoljára használt mérési képernyő jelenik meg, így kényelmessé válik például a speciális szélátlagolási mérések elvégzése.

#### **Menü részletezése**:

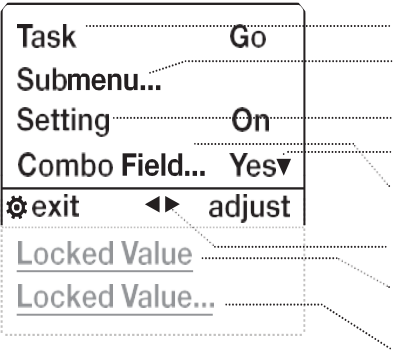

- A menüpont kijelölésével és a  $\bigoplus$  gomb megnyomásával lép be egy adott funkcióba.
- Almenü jelenlétét három pont jelzi. Jelölje ki a menüpontot és nyomia meg a  $\blacktriangleleft$  gombot az almenübe való belépéshez.
- A bal vagy jobb gomb megnyomásával  $(\blacktriangle)$  választhat a lehetséges opciók közül
- A nyíl azt jelzi, hogy vannak további menüpontok a képernyőn kívül.
- Allítsa be a kívánt értéket a bal vagy jobb gomb megnyomásával ( $\blacktriangle$ ).
- A navigációs gombok az aktuális képernyőn elérhető műveleteket jelzik.
- A zárolt értékeket vagy egy másik érték vezérli, vagy nem szerkeszthetők az aktuális képernyőn.
- A zárolt értékeknél is lehet almenü, amelybe a  $\bigoplus$  gomb segítségével lehet belépni.

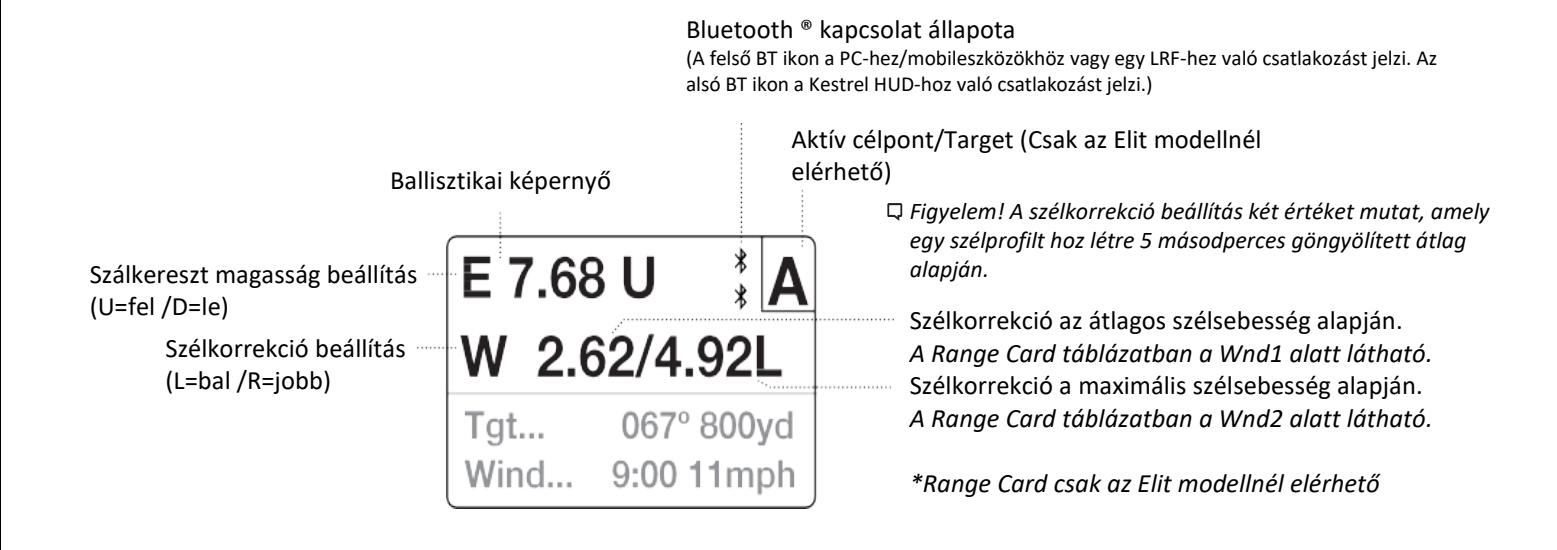

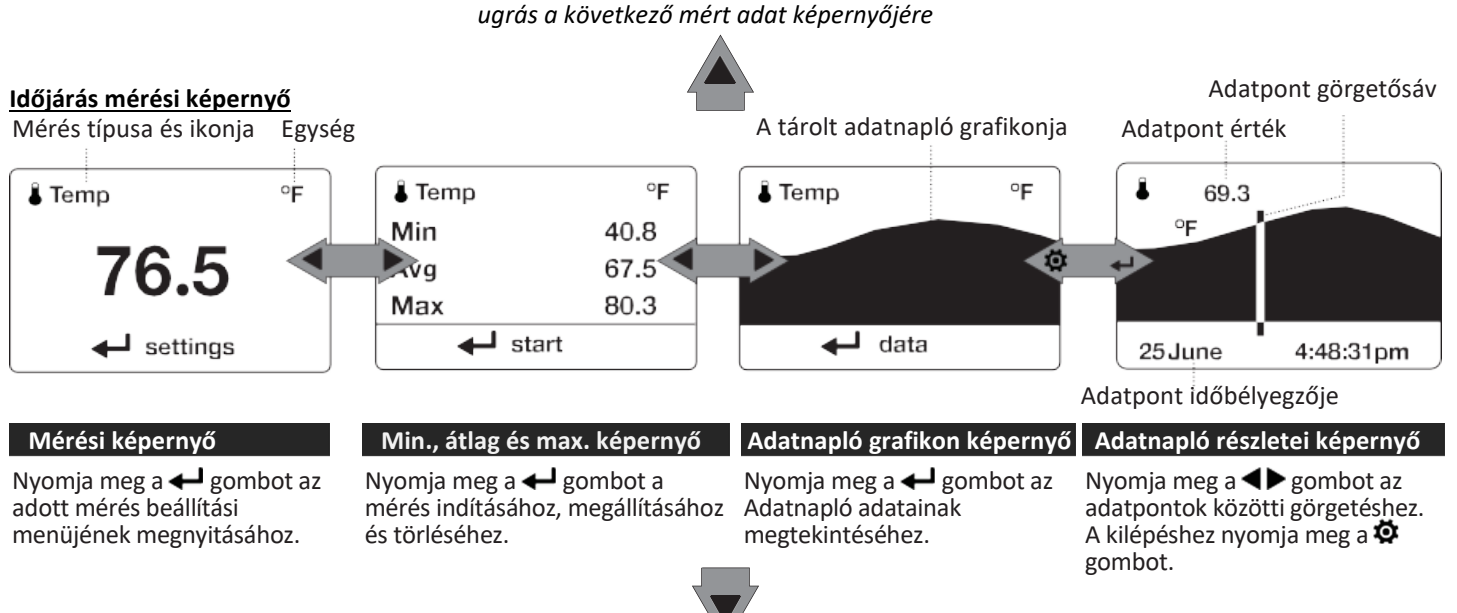

**TOVÁBBI MÉRÉSEK**

**TOVÁBBI MÉRÉSEK** ugrás a következő mért adat képernyőjére

A FEL/LE ▲▼ gombokkal navigálhat az összes időjárási mérés között, amely "ON" értékre van állítva ( $\ddot{\mathbf{\Phi}}$ / System/Measurements).

A BAL/JOBB gombokkal a mért adat három információs képernyője között navigálhat (aktuális, min-átlag-max és grafikon). A  $\bigcirc$  gomb kilép a beállítások almenüből és az Adatnapló részletei képernyőből.

ELEM BEHELYEZÉSE. Csúsztassa el az elemtartó fedél reteszét és nyissa ki az ajtót. Helyezze be a mellékelt AA lítium elemet a címke szerint. Helyezze vissza az elemtartó fedelét, ügyelve arra, hogy teljesen a helyére "kattanjon".

- **1. ESZKÖZ BEKAPCSOLÁSA.** Nyomja meg a  $\Phi$  gombot.
- **2. BELÉPÉS A MENÜBE**. Nyomja meg a 尊 gombot.
- **3. IRÁNYTŰ KALIBRÁLÁSA**. Válassza ki a SYSTEM menüpontot és lépjen be. Itt válassza ki a **Compass Cal** (Iránytű kalibrálás) menüpontot és lépjen be. Kövesse a képernyőn megjelenő utasításokat:

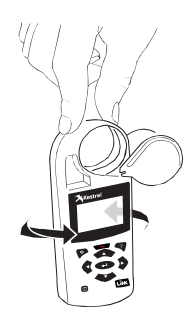

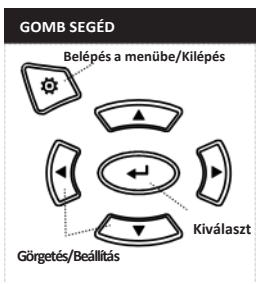

- Helyezze a Kestrel talpát egy sima felületre, legalább 1 m távolságra minden nagy fémtárgytól.
- $\blacksquare$  Indítsa el a kalibrációs funkciót: Forgassa el a Kestrel-t függőleges tengelye körül háromszor úgy, hogy az eszközt lehetőleg függőlegesen tartva, körülbelül 10 másodpercig tartson egy teljes körbefordítás. Előfordulhat, hogy néhányszor újra kell indítania a folyamatot, amíg eléri a megfelelő időzítést. *Figyelem! Az iránytű kalibrálásakor tartsa az eszközt a lehető legfüggőlegesebben a maximális pontosság érdekében.*
- **4. KILÉPÉS A MENÜBŐL ( )**

# **KEZDŐ LÉPÉSEK TOVÁBBI BEÁLLÍTÁSOK**

Minden egyéb beállítás elérhető a menüben:

- **1. AUTOMATIKUS KIKAPCSOLÁS BEÁLLÍTÁSA** Válassza ki a **Display** menüpontot és lépjen be. Jelölje be az **Auto Shtdwn** tételt és a  $\blacktriangle$  gombok segítségével válassza ki az időt, amely után a Kestrel automatikusan kikapcsol.
- **2. HÁTTÉRFÉNY BEÁLLÍTÁSA**. A **Display** menüpontban válassza ki a **Backlight** tételt és a  $\blacklozenge$  gombok segítségével válasszon a standard fehér vagy éjszakai látást segítő vörös közül.
- **3. DÁTUM ÉS IDŐ BEÁLLÍTÁSA**. A menüben keresse ki a **System** menüpontot és lépjen be. A ▲▼ és ◀▶ gombok segítségével állítsa be a dátum- és időformátumot, ill. a dátumot és az időt.
- **4. MÉRÉSI TÍPUSOK KÉPERNYŐINEK KI-/BEKAPCSOLÁSA.** A **System** menüpontban válassza ki a **Measurements** tételt és a  $\blacktriangleleft\blacktriangleright$  gombok segítségével állítsa be a mérni kívánt adatokat **On** (Bekapcsolt) **vagy Off** (Kikapcsolt) módra. Időjárás mérési módban csak azok a mérési képernyők láthatók, melyek itt **On** módra vannak beállítva!
- **5. MÉRTÉKEGYSÉGEK BEÁLLÍTÁSA**. A menüben keresse ki a **System** menüpontot és lépjen be. Az összes mértékegység módosításához válassza a **Global** lehetőséget, állítsa Imperial vagy Metric értékre, majd görgessen az **Apply** pontra és nyomja meg a  $\bigoplus$  gombot a jóváhagyáshoz. A mértékegységek egyedi beállításához görgessen az egyes mérési típusokhoz és állítsa be a kívánt mértékegységet a  $\blacktriangleleft\blacktriangleright$  gombok segítségével. A  $\clubsuit$  gomb megnyomásával

menti a beállításokat és kilép az almenüből. A mértékegységek a mérés folyamán a mérési képernyőn a gombra kattintva egyedileg is beállíthatók.

6. **ACCURACY 1st FUNKCIÓ**. A menüben keresse ki a **System** menüpontot és lépjen be. Lépjen az **Accuracy 1st** elemre és a gombok segítségével állítsa **On** módra. Majd a ballisztikai képernyőn görgessen az **Environmental** elemre és állítsa **Lock** módra. Így elérhetővé válik az **Accuracy 1st**  funkció. Ha az **Environmental** elemet **Live** módra állítja, akkor az **Accuracy 1st** funkciót kikapcsolja.

# **MAGASSÁGMÉRŐ ÉS BAROMÉTER**

A Kestrel egy stabil, pontos nyomásérzékelőt alkalmaz a műszerszinti légnyomás mérésére, vagyis az Ön tartózkodási helyén uralkodó, természetes légnyomás mérésére.

- Ahhoz, hogy a Kestrel készüléket légnyomásmérésre használja, meg kell adnia az aktuális magasság pontos referenciaértékeit. A pontos légnyomás leolvasások megkövetelik, hogy mérés közben ne változtassunk a magasságbeli pozíción.
- Ahhoz, hogy a Kestrel készüléket magasságváltozások mérésére használhassa (a műszerszinti légnyomás változásai a magasság változásaihoz mérten), meg kell adnia a kiinduló légnyomás megfelelő referenciaértékét. A pontos magassági leolvasás a mérések közbeni stabil, időjárásfüggő légnyomástól függ.

 A **Magasság-** és a **Barométer** mérési képernyők közötti szinkronizáció lehetővé teszi a referenciaértékek frissítését bármelyik képernyőn, azaz az egyik képernyőn megadott értékek automatikusan frissítik a referenciaértékeket a másik képernyőn. Ehhez a **Baro** vagy **Altitude** mérési képernyőn a beállításokra kattintva ( ) lépjen a **Sync Alt /Sync Baro** elemre és állítsa **On** módra. A Kestrel-t nem használhatja egyszerre barométerként és magasságmérőként.

### **REFERENCIAÉRTÉKEK MEGADÁSA A BAROMÉTER KÉPERNYŐN:**

 Lépjen a **BARO** képernyőre (Időjárás módban legyen a készülék). Lépjen be a beállításokba a  $\leftarrow$  gomb segítségével. Állítsa be a magasság (tengerszint feletti magasság) vagy a légnyomás értékét egy helyi, ismert értékre, amelyet ugyanazon a helyen lévő térképi referenciából, GPS-ből vagy pontos meteorológiai állomásból kapunk.

### **REFERENCIAÉRTÉKEK MEGADÁSA A MAGASSÁGMÉRÉS KÉPERNYŐN**:

 Lépjen az **ALTITUDE** képernyőre (Időjárás módban legyen a készülék). Lépjen be a beállításokba a  $\leftarrow$  gomb segítségével. Állítsa be a magasság (tengerszint feletti magasság) vagy a légnyomás értékét egy helyi, ismert értékre, amelyet ugyanazon a helyen lévő térképi referenciából, GPS-ből vagy pontos meteorológiai állomásból kapunk.

*Figyelem! Amikor a Magasságmérő vagy a Barométer funkciót használja és megváltozott a tartózkodási helye vagy az időjárási viszonyok, új referenciaértékeket kell megadnia!*

*Figyelem! NEM kell külön megadni a magasság vagy a barométer referenciaértékeket, hogy pontos ballisztikai megoldásokat kapjunk. A ballisztikai kalkulátor műszerszinti légnyomást alkalmaz.*

# **FEGYVER- ÉS LÖVEDÉKPROFIL LÉTREHOZÁSA**

*Figyelem! Amíg nincs külön jelezve, minden ballisztikával kapcsolatos funkció elérhető a Ballisztika üzemmódban. Az Easy Mode-ban található funkciók csak külön előhívásra jelennek meg.*

A könnyebb hozzáférés érdekében a ballisztikai képernyő a ballisztikai menüt is tartalmazza. Egyszerűen görgessen lefelé a ballisztikai képernyőn a következő beállítások és almenük eléréséhez:

- Target (Cél)
- Wind (Szél)
- **Gun** (Fegyver)
- **Environment (Környezet)**
- Range Card (Csak elit modellnél)
- Target Card (Csak elit modellnél)
- Accuracy 1st (Csak elit modellnél, kapcsolja be a System menüpontban és az Environment legyen Lock módban)
- Ballistics (Korlátozott funkciók az 5700 modellnél, összes funkció az Elite modellnél)
- Manage Guns (Fegyverek kezelése)

*Figyelem! Az útmutató végén található a használt kifejezések teljes szójegyzéke. Kérjük, olvassa el ezeket a meghatározásokat!*

*Figyelem! Az Accuracy 1st eszközök támogatják az Accuracy 1st képzéseket és módszereket.* 

### **FEGYVERPROFIL LÉTREHOZÁSA VAGY SZERKESZTÉSE:**

- Görgessen le és válassza a **Manage Guns** lehetőséget és lépjen be. Válasszon ki egy meglévő fegyvert a szerkesztéshez, vagy válassza a **New Gun** (Új fegyver) opciót.
- A Gun elemre kattintva a **+** gomb segítségével lehetősége van a fegyver átnevezéséhez/elnevezéséhez.
- A nyíl gombokkal írjon be egy új nevet, majd lépjen ki az elnevezési menüből.
- Állítsa be a fennmaradó értékeket, hogy megfeleljenek a fegyver, a lövedék és a céltávcső kombinációjának.
- Lépjen vissza a **Manage Guns** menübe, és győződjön meg arról, hogy az új fegyver **On**-ra van állítva.

# **CÉLPONTOK LÉTREHOZÁSA**

### **CÉLPONT SZERKESZTÉSE:**

- A ballisztikai képernyőn lefelé görgetve keresse ki a **Tgt** menüpontot és lépjen be  $($   $\leftarrow$   $)$ .
- Állítsa be a célpont távolságát, szöget, célsebességet és szélértékeket.

### **CÉLPONT SZERKESZTÉSE VAGY TOVÁBBI CÉLPONTOK LÉTREHOZÁSA:**

(Csak az Elit modellnél)

- Keresse ki a Tgt menüpontot és lépjen be.
- Állítsa be a célpont távolságát, szögét, célsebességet és szélértékeket. Az Elite modell 10 cél mentését teszi lehetővé (A-J vagy 1-10).
- Győződjön meg róla, hogy a **Target** aktívra van állítva (Főképernyő/Tgt/Target/Active = **Yes**)
- Egynél több célpont engedélyezéséhez vagy más aktív célpont szerkesztéséhez, görgessen a **Target** nevű menüpontra (Főképernyő/Tgt/Target) és használja
	- a gombokat a célok közötti görgetéshez (A-J vagy 1- 10). A kiválasztott célpont engedélyezéséhez állítsa a célpontot **Aktív** értékre, majd szerkessze az értékeit. A ballisztikai képernyő jobb felső sarkában jelenik majd meg az aktív célpont. Az aktív célpontok között a gombokkal válthat (csak, amelyek Aktív állapotra vannak beállítva!)
- Minden cél látható a **Target Card** (Céllap) táblázatban, függetlenül attól, hogy Aktívra van állítva vagy sem.

# **SZÉLMÉRÉS**

A pontos oldalszélmérés megköveteli, hogy az eszköz ismerje mind a lőirányt, mind a szél irányát és erősségét. Az alábbi értékek rögzítéséhez használhatja a Kestrel beépített iránytűjét, valamint szélmérési és átlagoló funkcióit:

# **A LŐIRÁNY RÖGZÍTÉSE:**

 A ballisztikai képernyőn lefelé görgetve keresse ki a **Tgt** menüpontot és lépjen be ( ). Keresse ki a **DoF** (Lőirány) menüpontot és lépjen be. Lépjen a **Capture** mezőre és nyomja meg a  $\leftarrow$  gombot. Kövesse a képernyőn megjelenő utasítást:

*A Kestrelt függőlegesen tartva irányítsa az eszköz hátulját közvetlenül a cél felé, majd válassza a Capture (rögzítés) lehetőséget.*

 A rögzített **lőirány** automatikusan megjelenik a ballisztikai képernyő **Tgt** menüpontja mellett.

## **A BEMENETI SZÉL RÖGZÍTÉSE:**

- A **Tgt** menübe belépve keresse meg a **WD, WS1 vagy WS** menüpontokat. Lépjen be és lépjen a **Capture** mezőre, majd nyomja meg a  $\bigoplus$  gombot.
- Kövesse a képernyőn megjelenő utasítást: *A Kestrelt függőlegesen tartva irányítsa az eszköz hátulját közvetlenül a szélbe, majd válassza a Capture (rögzítés) lehetőséget.*
- Legalább 5 másodpercig tartsa a szélben az eszközt, hogy rögzíteni tudja a szél 5 másodperces átlagát és csúcsértékét. Majd befejezéshez és mentéshez nyomja meg újra a  $\leftarrow$  gombot (End Capture). A mentett adatok automatikusan megjelennek a főképernyőn a **Wind** menüpont alatt.

*Figyelem! A lőirány és a bemeneti szél rögzítésekor az iránytű leolvasásának maximális pontossága érdekében a Kestrel-t a lehető legfüggőlegesebben kell tartani – ügyeljen arra, hogy leolvasás közben ne döntse oldalra.*

*Figyelem! Bármikor, amikor a Kestrel-t használja a magasságtartás kiszámítására (beleértve a torkolati sebesség és a lövedékesési tényező (DSF) kalibrálását is), meg kell adni a lőirányt, valamint a szélirányt és szélsebességet. Ezek az adatok hozzájárulnak a pontos magasságtartás kiszámításához.* 

# **CSŐTORKOLATI SEBESSÉG KALIBRÁLÁSA**

Az **MV - MUZZLE VELOCITY** (CSŐTORKOLATI SEBESSÉG) a gyakorlatban mért lövedékesés alapján számolt csőtorkolati sebesség kalibrálás.

### **MV - CSŐTORKOLATI SEBESSÉG KALIBRÁLÁSA:**

- A ballisztikai képernyőn válassza a **Gun** pontot és lépjen be.
- Az összes fegyver, golyó és céltávcső paraméter, valamint a szélértékek és a lőirány pontos bevitele után görgessen az MV (Muzzle Velocity) pontra, ahol beállíthatja/láthatja a fegyvere csőtorkolati sebességére vonatkozó legjobb becslést.
	- Lépjen be az almenübe (Gun/MV/Cal MV)
	- A **Cal MV** hatótávolság a javasolt céltávolság a kalibráláshoz. A legjobb eredmény elérése érdekében olyan célt keressen, ahol az ajánlott

távolság 85-100%-ára lőhet, de ne tovább. Kalibrálás az ajánlott tartomány 85%-ánál kisebb hangsebességi határ közeli hatótávolságon csökkenti a pontosságot. Ha az ajánlott hatótávolság 85%-át meghaladó célpont nem áll rendelkezésre, a rövidebb távolságra történő kalibrálásnak a kalibráláshoz használt távolsághoz kell igazodnia. Amennyiben a kalibrációs távolságon túl lő, új MVkalibrálást kell végezni.

- Állítsa be a tényleges távolságot a célponthoz, amelyre lő. Itt a pontosság a legfontosabb! Használjon minőségi távolságmérőt, ha nem ismeri a pontos távolságot.
- Állítsa be a javasolt magasságtartást a céltávcső szálkeresztjének vízszintes ill. függőleges beállításával.
- Tegyen néhány próbalövést a tényleges lövedékesés meghatározásához. Állítsa be az esést úgy, hogy az megfeleljen a golyó adott tartományban megfigyelt tényleges esésének. Például, ha a találat a célpont közepétől 1,5 Mil távolságra van, akkor állítsa az értéket 1,5 Mil-lel nagyobbra.
- Új **MV** kerül kiszámításra, hogy megfeleljen a lövés tényleges eredményének. (Ebben a példában az MV csökken.) Nincs szükség sebességmérőre!
- Az **MV** érték előtti (+) vagy (-) jelzi, hogy az új MV felfelé vagy lefelé lett kalibrálva.
- A  $\ddot{\mathbf{\Phi}}$  gomb (Exit) megnyomásakor az eszköz kéri, hogy hozzon létre egy új **Csőtorkolat sebesség és hőmérséklet**

(MV-Temp) táblázatot az aktuális hőmérséklettel és az új **MV** értékkel. A második üzenet arra kéri, hogy fogadja el vagy utasítsa el az új MV értéket.

*Figyelem! A javasolt MV hatótávolság az a távolság, ahol a golyó lelassul 1,2 Mach-ra (transzonikus tartomány). Próbálja meg a csőtorkolati sebességet a lehető legközelebb kalibrálni az ajánlott MV tartományhoz, anélkül, hogy túllépne az ajánlott tartományon. Ideális esetben az ajánlott távolság 85%-ánál közelebb vagy azzal egyenlő célt kell találni. Ha a rendelkezésre álló hatótávolság nem teszi lehetővé a golyó transzonikus hatótávolságának 85%-át, lőjön, amennyire tud, de pontosítsa a kezdeti kalibráció pontosságát az MV kalibrálási folyamat megismétlésével hosszabb hatótávolságon, ha túl tud lőni azon a távolságon, amelyre eredetileg kalibrálta a csőtorkolati sebességet.*

*Figyelem! Ha a Csőtorkolat sebesség és hőmérséklet (MV Temp) táblázat be van kapcsolva, miközben kilép az MV Cal funkcióból, de úgy dönt, hogy nem hoz létre új Csőtorkolat sebesség és hőmérséklet táblázatot, akkor a rendszer megkérdezi, hogy ki szeretné-e kapcsolni a meglévő MV-Temp táblázatot, hogy elfogadja az új MV értékeket anélkül, hogy a meglévő MV-Temp táblázat automatikusan felülírná az új MV kalibrációt.* 

#### **A CAL MV GUIDE HASZNÁLATA**

Az **MV** almenüben található a **Cal MV Guide** eszköz. Ez az eszköz lépésről lépésre útmutatást ad a felhasználónak a **Csőtorkolati sebesség (MV)** kalibrálási folyamat során, hogy lehetővé tegye a lehető legpontosabb kalibrálását. Helyes használat esetén a **Cal MV** és a **Cal MV Guide** is ugyanazt az eredményt adja.

# **LÖVEDÉKESÉSI TÉNYEZŐ KALIBRÁLÁSA (ELIT MODEL)**

A **Drop Scale Factor - DSF** (LÖVEDÉKESÉSI TÉNYEZŐ) funkció lehetővé teszi a lövedék ballisztikai együtthatójának (BC) kalibrálását a golyó szuperszonikus tartományán túl és ezáltal pontos célzó megoldások létrehozását a transzonikus és szubszonikus tartományokra. A DSF-kalibrációt az MV (CSŐTORKOLATI SEBESSÉG) kalibrálása után kell elvégezni. A DSF-kalibráció alig vagy egyáltalán nincs hatással a golyó szuperszonikus repülési pályájára.

### **DSF (LÖVEDÉKESÉSI TÉNYEZŐ) KALIBRÁLÁSA:**

- Lépjen be a **GUN** menüpontba a Ballisztika képernyőn. Az előzetesen megadott fegyver, lövedék és céltávcső paraméter, valamint az **MV** (CSŐTORKOLATI SEBESSÉG), a szélértékek és a lőirány pontos bevitele után görgessen a **CaL DSF** elemhez, és válassza ki.
- A **Cal DSF** tartomány az a javasolt céltávolság, amelyen túl lehet kalibrálni. (Nem közelebb, mint az **MV** (CSŐTORKOLATI SEBESSÉG) kalibrációnál). A **Cal DSF első végrehajtásakor** megjelenő javasolt tartomány 0,9 Mach golyósebességnek felel meg. A Cal DSF későbbi használata egy javasolt tartományt biztosít egy olyan Mach-értéknek megfelelően, amely lassabb, mint az előző DSFkalibrációban használt Mach-érték.
- Állítsa be a távolságot, hogy megfeleljen a célpont tényleges távolságának. Itt a pontosság a legfontosabb! Használjon minőségi távolságmérőt, vagy adja meg a távolságot a rendelkezésre álló legjobb módszerrel.
- Állítsa be a javasolt magasságtartást a céltávcső szálkeresztjének vízszintes ill. függőleges beállításával.
- Tegyen néhány próbalövést a tényleges lövedékesés meghatározásához. Állítsa be az esést úgy, hogy az megfeleljen a golyó adott tartományban megfigyelt tényleges esésének. Például, ha a találat a célpont közepétől 1,5 Mil távolságra van, akkor állítsa az értéket 1,5 Mil-lel nagyobbra.
- Az eszköz egy új DSF-értéket számít ki, amely megfelel a tényleges találatnak a transzonikus vagy szubszonikus tartományban.
- A **(+) vagy (-) a DSF** érték előtt azt jelzi, hogy a DSF érték felfelé vagy lefelé lett kalibrálva. Az **1-es DSF-érték** azt jelzi, hogy a **BC** (Ballisztikai együttható) nem változik a transzonikus vagy szubszonikus tartományban.
- Lépjen ki az új DSF érték elfogadásához ( $\ddot{\mathbf{\Phi}}$  és  $\leftarrow$ ).
- Legfeljebb 6 DSF érték hozható létre a BC (Ballisztikai együttható) kalibrálásához a transzonikus és szubszonikus tartományon át. A DSF egyszeri kalibrálása egynél több DSF Cal értéket hozhat létre.
- Az összes DSF-érték megtekinthető és törölhető a **View DSF** menüpont alatt.

*Figyelem! A korábban megadott hosszabb távolságú DSFtartományt felülírja a rövidebb távolságú DSF tartomány megadása.*

# **KÖRNYEZETI TÉNYEZŐK**

A pontos hőmérséklet-, páratartalom- és légnyomásmérés kritikus fontosságú a pontos célzási megoldás kiszámításához. Fontos, hogy a Kestrel által mért értékek a környezeti értékeket tükrözzék, és ehhez a Kestrel érzékelőinek folyamatos légáramlásra van szüksége. Ha a Kestrel-t olyan helyzetben használja, ahol a légáramlás korlátozott, például alacsonyan a talaj felett, lövészmatracon vagy sziklán fektetve, jobb, ha rendszeres időközönként rögzíti a környezeti tényezőket a pontatlan mérések elkerülése érdekében.

### **KÖRNYEZETI MÉRÉSEK RÖGZÍTÉSE**

- Lépjen be az **ENVIRO** menüpontba a ballisztikai képernyőn.
- Állítsa az **Update** elemet **Live** módra, majd karjában tartva lengesse az eszközt 5-10 másodpercig a levegőben. Ellenőrizze a hőmérsékletet és lengesse meg az eszközt újból. Ismételje addig, amíg a hőmérséklet ingadozás megszűnik. Ha a környezete engedi, és a készülék hordszíjon van rögzítve, akkor megforgathatja a Kestrelt a levegőben a szíj segítségével, hogy növelje a légáramlást az érzékelők felett, és a lehető leggyorsabban megmérje a környezeti hőmérsékletet.
- Amint a hőmérséklet állandósul, azonnal állítsa vissza az **Update** elemet **Lock** módra, hogy rögzítse a mért hőmérsékletet.

*Figyelem! Ismételje meg ezt a folyamatot félóránként, vagy bármikor, amikor a hőmérséklet vagy a légnyomás jelentősen megváltozik.*

### **A SZÉLESSÉGI FOK BEÁLLÍTÁSA**

A szélességi fok szükséges a pontos Coriolis-korrekció számításokhoz.

A ballisztikai képernyőn görgessen az **Enviro** elemhez és lépjen be. Görgessen a **Lat** (Szélességi fok) elemre és a gombok segítségével állítsa be a helyi szélességi fokot.

*Figyelem! A szélességi fok alapértelmezett értéke Észak-Amerika közepe, amennyiben nincs új érték megadva. A Coriolis-korrekció kikapcsolható, ha mind a DoF, mind a Lat értéket 0-ra állítja.*

# **FOLYAMATOS SZÉLMÉRÉS**

A korábban ismertetett szélmérési módszer alternatívájaként a Kestrel-t egy állványra is rögzítheti a Kestrel Vane Mount segítségével. A Vane Mount biztosítja, hogy a Kestrel a szél irányában maradjon, és lehetővé teszi a mért adatok folyamatos frissítését. Ez a módszer akkor működik a legjobban, ha az eszköz adatait a Kestrel LiNK Ballistics segítségével egy mobileszközön jeleníti meg.

### **KESTREL BEÁLLÍTÁSA FOLYAMATOS SZÉLMÉRÉSRE**

- Válassza ki a fegyvert, az aktív célpontot és állítsa be a lőirányt **(DoF).**
- A ballisztika képernyőn görgessen a **Wind** (Szél) elemre majd nyomja meg a piros gombot ( $\longrightarrow$ ) a készüléken. Egy nyíl jelenik meg a Wind menüelem mellett, jelezve, hogy az eszköz most folyamatos szélrögzítés módban van.
- Folyamatos szélrögzítés módban a kézi bevitel zárolva lesz, és a szél sebességének vagy irányának változása automatikusan frissül a ballisztikai képernyőn látható szélkorrekció adaton.
- A folyamatos szélrögzítés befejezéséhez nyomja meg ismét a piros (**interesal**) gombot.

# **TARGET CARD (CÉL ADATLAP) (CSAK ELIT MODEL)**

A Kestrel Elite eszköz olyan adatokat tárol, mint a távolság, lőirány, dőlésszög és a szélérték akár 10 különálló célponthoz. A **Target Card** (Céllap) egy eszköz a céladatok bevitelére, majd az optimális célzó megoldások gyors megtekintésére mind a 10 célpontra vonatkozóan.

#### **A TARGET CARD (CÉLLAP) HASZNÁLATA**

- A ballisztikai képernyőn görgessen a **Target card** menüpontra és lépjen be  $($   $\leftarrow$   $)$ .
- A  $\blacktriangle$   $\blacktriangledown$  gombok segítségével lépegethet a célpontok között. A  $\blacktriangleleft$  gombok segítségével tekintheti meg a kiválasztott célpont adatait.
- Céladatok beviteléhez a **Target Card** képernyőn állva nyomja meg a  $\leftarrow$  gombot az almenübe való belépéshez.
- A távolság (**Range**), lőirány (**DoF**), vagy dőlésszög (**Ideg**) adatok beviteléhez jelölje ki a **Target Inputs** mezőt és nyomja meg a  $\leftarrow$  gombot.
	- o Az első lehetőség (**All Tgt Dof**) lehetővé teszi a lőirány beállítását az összes célpontra. Ezt akkor használjuk, ha minden célpont nagyjából

ugyanabban az irányban van és a precíz pontosság nem lényeges. A  $\leftarrow$  gomb megnyomását követően kövesse a képernyőn megjelenített utasítást: Irányítsa az eszköz hátulját a célpontra és nyomja meg a  $\triangleleft$  gombot a lőirány rögzítéséhez.

- o Ha minden célponthoz **egyedi lőirányt** (DoF) szeretne rögzíteni, görgessen a kiválasztott célpontra és nyomja meg a piros (- ) rögzítés gombot **kétszer**.
- o A távolság (**Range**) a kiválasztott célponton a gombok segítségével növelhető, vagy csökkenthető.
- o A dőlésszög (**Ideg**) és a célsebesség (**TS**) megadásához válassza ki a kívánt célpontot és nyomja meg a  $\leftarrow$  gombot. Görgessen a módosítandó adathoz és a ◀▶ gombok segítségével állítsa be az értéket.
- o Ha LiNK-en keresztül csatlakoztatott távolságmérőt használ, akkor egyszerűen csak jelölje ki a kívánt célt és használja a távolságmérőt az általa mérhető bármely érték megadására.
- Széladatok megadásához jelölje ki a **Wind Inputs** mezőt és nyomja meg a  $\bigoplus$  gombot.
	- o Az első lehetőség (**All Tgt Wind**) a **WD, WS1 és WS2** értékek rögzítése és alkalmazása az összes célpontra. Ezt akkor használjuk, ha az összes cél szélprofilja nagyjából hasonló. A  $\leftarrow$  gomb megnyomása után tartsa az eszköz hátulját a szélbe és legalább 5 másodperces szélmérés után nyomja meg újra a gombot a rögzítés befejezéséhez.
- o Ezután elfogadhatja a rögzített szélértékeket, vagy módosíthatia az adatokat (▲▼és <▶). Ezek az értékek ezután mind a 10 célpontra vonatkoznak. Rögzítés közben a látható szélirány adat az A célpontra (vagy 1) vonatkozik. Miután rögzíti az adatokat, a szélérték minden célpontra érvényes lesz az adott cél lőirányához mérten. (Megcélzom az első célpontot (A), majd mentéskor automatikusan kalkulálja az adatokat a többi célpont lőirányának függvényében)
- o Ha minden célponthoz egyedi széladatot szeretne rögzíteni, válassza ki a kívánt célt (A-J vagy 1-10) és a piros rögzítés (- ) gombot megnyomva legalább 5 másodpercen keresztül tartsa az eszközt a szélben. Nyomja meg újra a piros rögzítés (**International**) gombot az adatok mentéséhez.
- A célpont jelölő (ABC vagy 123) megváltoztatható a **Target Card** (Célkártya) képernyő almenüjében a **Designator** menüpontra lépve (Ballisztikai képernyő/Target Card/ $\leftarrow$ / ← /Designator). Használja a ◆ gombokat a célpont jelölő kiválasztásához.
- Mind a 10 célpont céladatainak törléséhez lépjen a **Target Card** almenübe a **Clear All Tgts** menüpontra és a gomb segítségével hagyja jóvá az adatok törlését. Ezzel visszaállítja a kiválasztott fegyvert alapállapotba (Target Range), a lőirányt (DoF) 12:00-re, a dőlésszöget (Ideg), célsebességet (TS), szélirányt (WD) és szélsebességet (WS1 és WS2) nullára.

# **CSATLAKOZÁS ESZKÖZÖKHÖZ LINK SEGÍTSÉGÉVEL**

Ha a Kestrel alsó elülső címkéjén LiNK felirat látható, akkor vezeték nélkül csatlakoztatható más LiNK-kompatibilis eszközökhöz. A LiNK funkciót a Bluetooth Smart®, más néven Bluetooth® LE működteti, amely elérhető a legtöbb 2014 után kiadott iOS-eszközön és 2015 után kiadott Android-eszközön, valamint a Kestrel-től beszerezhető USB-kulcson (HUD), amely támogatja a Windows és Mac OS rendszerhez való kapcsolódást.

A LiNK-kompatibilis Kestrel eszköz csatlakoztatható a mobileszközön futó Kestrel LiNK Ballistics programhoz, lehetővé téve a ballisztikai adatok megtekintését, a fegyverprofilok létrehozását és kezelését, elérhetővé teszi az Applied Ballistics egyedi célzási modelljeit és a firmwarefrissítések telepítését.

A LiNK-kompatibilis eszköz vezeték nélkül csatlakoztatható számítógéphez a Kestrel USB segítségével. Windows PC-ken használja az Applied Ballistics Profile Loader alkalmazást fegyverprofilok létrehozásához és telepítéséhez, valamint az Applied Ballistics egyéni célző modell könyvtárának eléréséhez. (Az Applied Ballistics egyéni célzó modell könyvtár csak a Kestrel Elite modellnél elérhető.) ADATVÉDELMI PIN MÓD HASZNÁLATA

 Illetéktelen alkalmazások Kestrelhez való csatlakozásának megakadályozáshoz lépjen be a **Bluetooth** menübe (a Bluetooth legyen bekapcsolva), és állítsa a **Conct** lehetőséget **PC/Mobile** értékre, majd kapcsolja be a **Privacy PIN-kódot** (On).

- Amikor először csatlakozik egy Privacy PIN-kompatibilis alkalmazáshoz, másolja át a PIN-kódot a Kestrel Bluetooth menüképernyőjéről az alkalmazásba.
- Ha az Privacy PIN-kód ON értékre van állítva, minden olyan alkalmazás vagy számítógépes program leválasztásra kerül, amely anélkül csatlakozik, hogy meg tudná adni a megfelelő PIN-kódot.

### CSATLAKOZÁS SZÁMÍTÓGÉPHEZ, MOBILTELEFONHOZ VAGY TÁBLAGÉPHEZ:

- Telefonján vagy tabletjén kövesse a kestrelinstruments.com/link-connectivity oldalon található hivatkozásokat, hogy megkeresse a **Kestrel LiNK Ballistics** alkalmazást iOS vagy Android rendszerre az App vagy Play áruházban, és telepítse mobileszközére. VAGY
- Számítógépén kövesse a kestrelinstruments.com/linkconnectivity oldalon található hivatkozásokat, hogy megtalálja az **Applied Ballistics Profile Loader for Windows** alkalmazást, és telepítse a számítógépére. Helyezze be a Kestrel USB-kulcsot (külön megvásárolható) egy szabad USB-portba.
- A Kestrel eszközön nyissa meg az Opciók menüt ( $\ddot{Q}$ ) és válassza a Bluetooth lehetőséget. Kapcsolja be a Bluetooth-t ( ). Állítsa a **Conct** opciót PC/Mobil módra, a Kestrel állapota elérhetőre változik (**Status Available**), jelezve, hogy elérhető számítógéppel vagy mobileszközzel való párosításhoz.

 Győződjön meg arról, hogy a számítógép vagy a mobileszköz hatótávolságon belül és kereső módban van. Amikor az eszköz állapota elérhetőről (**Status Available**) csatlakozottra vált (**Status Connected**) a párosítás aktív és a Kestrel készen áll a kommunikációra.

### **CSATLAKOZTATÁS EGY ÚJ LINK-KOMPATIBILIS ESZKÖZHÖZ**

(például távolságmérő):

- Kapcsolja be a LiNK kompatibilis eszközét és tegye párosító (kereső) módba.
- A Kestrel eszközön nyissa meg az Opciók menüt ( $\ddot{\mathbf{\Phi}}$ ) és válassza a Bluetooth lehetőséget. Kapcsolja be a Bluetooth-t (< ). Lépjen be a Bluetooth menübe válassza ki a **Device Connect** opciót lézeres távolságmérő és egyéb eszköz csatlakoztatásához, vagy a **HUD Connect** opciót, ha a Kestrel HUD-hoz szeretne csatlakozni (USB kulcs).
- Görgessen a **Name** (Név) elemre és válassza a **New** (Új) lehetőséget, majd nyomja meg a  $\bigoplus$  gombot. Várja meg amíg megjelenik a hatótávolságon belül elérhető eszközök listája.
- Válassza ki a kívánt eszközt a listából. Csatlakozást követően megjelenik az adott eszköz menüje, ahol beállításokat végezhet.
- A Bluetooth menüben a **Device Connect** vagy **HUD Connect** mellett egy bluetooth ikon jelzi, hogy a párosítás aktív és a Kestrel készen áll a kommunikációra.

## **CSATLAKOZÁS KORÁBBAN PÁROSÍTOTT ESZKÖZHÖZ**

- Kövesse az új eszközhöz való csatlakozásra vonatkozó utasításokat, kivéve, hogy a **Name** (Név) mezőben nem a **New** (Új) lehetőséget választja, hanem a **◀▶** gombok segítségével kiválasztja a kívánt eszközt.
- Az eszköz állapota **Searching** (Keresés) módra változik. Ha a keresett eszköz hatótávolságon belül és aktív párosítási módban van, akkor a kapcsolat létrejön és a Searching mód **Connected** (Csatlakozva) módra változik, jelezve, hogy a párosítás aktív és a Kestrel készen áll a kommunikációra.

### **BLUETOOTH KAPCSOLATJELZŐ**

- Amikor egy LiNK-kompatibilis eszközhöz csatlakozik, akkor a ballisztikai képernyőn a jobb felső sarokban megjelenik a bluetooth ikon  $(*)$ .
- Ha a párosított eszköz alvó állapotba kerül, vagy a kapcsolat megszakad, az ikon eltűnhet. De az eszköz aktivizálása vagy a hatótávolságon belülre való visszatérés automatikusan helyreállítja a kapcsolatot és az ikon újra megjelenik.
- A felső bluetooth ikon számítógép, mobileszköz vagy egyéb eszköz, pl távolságmérő csatlakozását jelzi. Az alsó ikon egy HUD eszköz csatlakozását jelzi.

*Figyelem! A Link hatótávolsága általában 100 ft/ 30 m. Rövidebb távolsággal kell számolni, ha akadályok, például falak, fémburkolatok stb vannak körülöttünk. A hatótávolságot a másik eszköz is befolyásolja.*

### **CSATLAKOZÁS SZÁMÍTÓGÉPHEZ USB KÁBEL SEGÍTSÉGÉVEL**

Minden Kestrel 5 kiadású eszköz csatlakoztatható számítógéphez az adatátviteli csatlakozón keresztül egy külön megvásárolható USB adatátviteli kábel segítségével. A Kestrel LiNK szoftver elérhető Windows és Mac rendszerre. Segítségével letöltheti a naplózott időjárási adatokat és telepítheti a firmware-frissítéseket. Az Applied Ballistics Profile Loader csak Windows rendszeren érhető el, és fegyverprofilok létrehozására és telepítésére, valamint az Applied Ballistics Custom Drag Model Library (csak Elite model) elérésére használható.

### **CSATLAKOZÁS SZÁMÍTÓGÉPHEZ ADATÁTVITELI KÁBEL SEGÍTSÉGÉVEL**

- Töltse le és telepítse számítógépére a **kestrelinstruments.com/link-connectivity** oldalon található **Kestrel LiNK** programot PC-re vagy Mac-re. **VAGY** (csak Windows)
- Kövesse a **kestrelinstruments.com/link-connectivity** oldalon található hivatkozásokat az **Applied Ballistics Profile Loader** PC-re való letöltéséhez. Telepítse.
- A Kestrel főmenüjében görgessen le és válassza ki a **Data Port** (Adatátviteli csatlakozó) lehetőséget, majd állítsa **On** állásba.
- Dugja be az USB adatátviteli kábelt egy USB meghajtóba és csatlakoztassa a Kestrel hátoldalán található adatátviteli csatlakozóba.

 Kövesse a **Kestrel LiNK** vagy az **Applied Ballistics Profile Loader** program utasításait a kapcsolat megerősítéséhez és a programműveletek végrehajtásához.

# **SZÓJEGYZÉK ÉS RÖVIDÍTÉSEK**

**DIRECTION/IRÁNY** – Az iránytű valódi vagy mágneses északi iránya.

**WIND SPD/SZÉLSEBESSÉG** - A szélkeréken áthaladó szél mértéke. A legnagyobb pontosság érdekében irányítsa a Kestrel hátát közvetlenül a szélbe.

**CROSWND/OLDALSZÉL** –A belső iránytűt és a felhasználó által kiválasztott irányt használja a teljes szél oldalszél összetevőjének kiszámításához.

**HEADWND/ELLENSZÉL** – A belső iránytűt és a felhasználó által kiválasztott irányt vagy célirányt használja a teljes szél ellenszél összetevőjének kiszámításához.

**TEMP/KÖRNYEZETI HŐMÉRSÉKLET** – A termisztoron mért hőmérséklet. A legjobb eredmény érdekében gondoskodjon arról, hogy a termisztor jó légáramlásban legyen és ne legyen kitéve közvetlen napfénynek.

**CHILL/Wind chill/HŐÉRZET INDEX** - A hőmérséklet és a szélsebesség alapján kiszámított érzékelt hőmérséklet.

**HUMIDITY/RELATÍV PÁRATARTALOM** – A levegőben jelenleg tárolt nedvesség mennyisége a levegőben tárolható összes lehetséges nedvesség százalékában.

**HEAT INDEX/HŐINDEX** - Az érzékelt hőmérséklet számított értéke a hőmérséklet és a relatív páratartalom alapján.

**HARMATPONT** – Az a hőmérséklet, amelyen a vízgőz elkezd kicsapódni a levegőből.

**WET BULB/NEDVES HŐMÉRSÉKLET** – A legalacsonyabb hőmérséklet, amely a levegő párolgásával. A Wet Bulb mindig egyenlő vagy alacsonyabb a környezeti hőmérsékletnél.

**BARO/LÉGNYOMÁS** – A műszerszinti (vagy abszolút) légnyomás az átlag légnyomáshoz mérve. A pontos leolvasás a helyes magasságbeviteltől és a mérés közbeni változatlan magasságtól függ.

**ALTITUDE/MAGASSÁG** – Az adott légnyomáshoz tartozó függőleges távolság. A pontos leolvasás a helyes kezdeti légnyomás-beviteltől és a mérés közbeni stabil légnyomástól függ.

**STATION PRESSURE/MŰSZERSZINTI LÉGNYOMÁS** – (abszolút nyomás) a légkör által a helyszínen kifejtett nyomás.

**DENS ALT/MAGASSÁG SŰRŰSÉG** - az a magasság, amelynél az elméleti standard légköri viszonyok (ISA) sűrűsége megegyezik a tényleges helyi levegősűrűséggel.

## **TARGET ALMENÜ (Tgt a Ballisztikai képernyőn)**

**TARGET (CÉLPONT) – a ◀▶ gombok segítségével lépegethet** a célok között. A kiválasztott célon nyomja meg a gombot. Belépve aktívra vagy inaktívra állíthatja a kiválasztott célt (az inaktív cél nem jelenik meg a ballisztikai képernyőn). Itt módosíthatja a cél jelölőt is (ABC vagy 123).

**A1st QUICK SET** – Csak akkor jelenik meg, ha **az Accuracy 1st Features** be van kapcsolva a beállításokban (Főképernyő/ /System/Accuracy 1st **ON**). Ez a funkció automatikusan 0-ra állítja a lőirányt (**DoF)**, a dőlésszöget (**Ideg)** és a szélességi fok (**Latitude)**, zárolja a környezeti tényezőket (**Enviro)**, kikapcsolja a lövedék oldalgás funkciót (**SpnD**), és a WD-t 3:00-ra, a WS1-et 0 mph-ra és a WS2-t 4 mph-ra állítja.

**TR (TARGET RANGE/CÉLTÁVOLSÁG)** – A puska csőtorkolatától a célpontig mért távolság.

**DoF (DIRECTION OF FIRE/LŐIRÁNY)** – A tűz iránya a lövő pozíciója és a cél iránya.

**IDEG (INCLINATION/(DŐLÉSSZÖG)** – A vízszintes feletti vagy alatti szög a lövő helyzetétől a célponthoz képest.

**ICOS (INCLINATION COSINE/SZÖG KOSZINUSZA)** – A lövő helyzetétől a célponthoz viszonyított vízszintes feletti vagy alatti szög koszinusza.

TS (TARGET SPEED/CÉLSEBESSÉG) – lőirányra merőleges célsebesség.

TD (TARGET DIRECTION/CÉLIRÁNY) – lőirányra merőleges haladási irány.

**WD (WIND DIRECTION/SZÉLIRÁNY)** – a szél iránya a lőirányhoz viszonyítva.

**WS1 (WIND SPEED 1/SZÉLSEBESSÉG 1)** – Az 1. szélsebesség a szél öt másodperces gördülő átlagsebessége.

**WS2 (WIND SPEED 2/SZÉLSEBESSÉG 2)** – A 2. szélsebesség a szél öt másodperces gördülő legnagyobb sebessége.

## **GUN ALMENÜ**

**MV (MUZZLE VELOCITY/CSŐTORKOLATI SEBESSÉG)** - A lövedék sebessége, amint elhagyja a csőtorkolatot. Az MV sebességmérővel mérhető, vagy az MV Cal függvény segítségével kiszámítható. A MV becslést gyakran a lőszergyártók vagy a lőszertöltési kézikönyvek adják meg.

**DM (DRAG MODEL/LÖVEDÉKESÉS MODELL)** – az aktuális lövedék összehasonlítása egy szabványos lövedék ismert aerodinamikai légellenállási profiljával. A G1 légellenállási modelleken alapuló ballisztikai együtthatók szélesebb körben elérhetők, de a G7 légellenállási modelleken alapuló ballisztikai együtthatók jobban reprezentálják a jellegzetes fúrt hegyű, csónakfarok alakú lövedékeket.

### **APPLIED BALLISTICS CUSTOM DRAG MODELS (ALKALMAZOTT BALLISZTIKA EGYEDI LÖVEDÉKESÉSI MODELLJEI)** - Az egyedi lövedékesési modellek használata felváltja a G1 vagy G7 lövedékesési modell és a hozzá tartozó BC (Ballisztikai együttható) használatát. Egyedi lövedékesési modellek használatakor a BC érték 1-ként jelenik meg. (Az Alkalmazott ballisztika egyedi lövedékesési modellek használata csak az Elit készüléknél lehetséges)

### **BC (BALLISTIC COEFFICIENT/BALLISZTIKAI EGYÜTTHATÓ)** - A

ballisztikai együttható egy olyan arány, amely kifejezi a lövedék légellenállását és sebességtartását repülés közben egy szabványos lövedékhez képest. Ügyeljen arra, hogy a G1/G7 lövedékesési modell beállítása megfeleljen a használt BC értéknek. A G1 BC-k nem használhatók a G7 lövedékesési modellekkel és fordítva.

**BW (BULLET WEIGHT/LÖVEDÉK SÚLYA)** - A lövedék súlya szemcsékben (grains) vagy grammokban mérve.

**BD (BULLET DIAMETER/LÖVEDÉK ÁTMÉRŐJE)** - A lövedék átmérője hüvelykben vagy milliméterben mérve. (Figyelem! Győződjön meg arról, hogy a lövedék átmérője megfelelő adatot tartalmaz. A lövedék kaliberének megadott neve nem mindig egyezik a tényleges átmérőjével, például a 300 WM valójában .308", nem .300").

**BL (BULLET LENGHT/LÖVEDÉK HOSSZA)** - A BD (Bullet Diameter) almenüben található. A lövedék hüvelykben vagy milliméterben mért hossza. Ha a BL almenüben az Auto Calculate (Automatikus számítás) ON értékre van állítva, a golyó hosszának becslése a Bullet Diameter használatával történik. Ha a lövedék eltérő hosszát kívánja megadni, az Automatikus számítás kikapcsolható, és az érték manuálisan megadható.

**ZR (ZERO RANGE/NULLPONT LŐTÁV)** - A nulla lőtávolság (nullázás) az a távolság a csőtorkolattól a célpontig, amelynél a puska nullázva van. A Max Point Blank Range (**Max PBR**) eszköz az almenüben található (<a>→). Az 5700-as modellekben ez a menü nem elérhető.

**BH (BORE HEIGHT/FURATMAGASÁG)** - A furatmagasság (Bore Height/Scope Height) a puskacső középtengelye és a céltávcső középtengelye közötti távolság. Ez a forgótolózár tetejétől a horizontális ballisztikai torony közepe, plusz a forgótolózár átmérőjének a fele.

**ZH (ZERO HEIGHT/NULLPONT MAGASSÁG)** - A nullpont magasság figyelembe veszi a fegyver beállításában bekövetkezett átmeneti változásokat, amelyek a találatot függőleges irányba tolják el. Ilyen például a hangtompító, az éjjellátó optika vagy a terhelés megváltoztatása. Például, ha egy hangtompító hozzáadása a találatot 2 hüvelykkel a nullponttól lejjebb tolja, állítsa a ZH értéket -2-re. Ha a hangtompítót eltávolítja, egyszerűen állítsa vissza a ZH-t 0-ra. A felfelé eltolódó találat esetén pozitív, lefelé pedig negatív az érték. (Az 5700-as modellekben nem elérhető).

**ZO (ZERO OFFSET/NULLPONTELTOLÁS)** - A nullponteltolás hasonló a nullpont magassághoz, de a vízszintes irányra vonatkozik. Ha például a hangtompító hozzáadása a találatot a nullponttól 1 hüvelykkel jobbra tolja, állítsa a ZO értéket 1 hüvelykre. A bal oldali eltolódás esetén negatív, a jobb oldali eltolódás esetén pedig pozitív az érték. (Az 5700-as modellekben nem kapható)

**RT (RIFLE TWIST/HUZAG)** - A huzag az a távolság, amely alatt a lövedék egy teljes fordulatot tesz. Az RT információt a fegyver vagy a cső gyártója biztosítja. Mérhető úgy is, hogy megjelöl egy szorosan illeszkedő tisztítórudat, és ahogy tolja be a puskacsőbe, megméri az egy teljes fordulathoz szükséges távolságot.

#### **RTD (RIFLE TWIST DIRECTION/HUZAG CSAVARODÁSÁNAK**

**IRÁNYA)** - A huzag csavarodásának iránya. A jobb oldali csavarodás (leggyakoribb) az óramutató járásával megegyező irányban történik a puskacsövön belül.

#### **Eunit (ELEVATION UNIT/MAGASSÁGÁLLÍTÁS**

**MÉRTÉKEGYSÉG)** – olyan mértékegység, amelyet a távcsőben és a magassági irányzékban használnak. Mil, TMOA, SMOA, hüvelyk vagy centiméterre változtatható.

**Eclck (ELEVATION CLICKS/MAGASSÁGÁLLÍTÁS KATTINTÁS)** -

a magasságállító tornyon (vertikális szálkereszt) a pontos szálkereszt beállításához szükséges, felhasználó által megadható kattintások száma. Clic/Mil, TMOA vagy SMOA (Gun /Eunit /Eclick/Units ). A klikkek mennyisége (**Eclck)** az **Eunit** almenüben állítható be a gombok segítségével, amennyiben az **EUNIT** pont alatt **CLIK** mértékegység van beállítva.

#### **Wunit (WINDAGE UNIT/OLDALSZÉL MÉRTÉKEGYSÉGE)** –

oldalszél esetén a távcsőben a szálkereszt beállításához használt mértékegység. Lehet TMOA, SMOA vagy MiL.

#### **Wclck (WINDAGE CLICKS/OLDALSZÉL KATTINTÁS)** – széltől

függően az oldalállító tornyon (horizontális szálkereszt) a pontos szálkereszt beállításához szükséges, felhasználó által megadható kattintások száma. TMOA, SMOA vagy MiL (Gun /Wunit /Wclick/Units  $\blacklozenge$ ). A klikkek mennyisége (Wclck) a Wunit almenüben állítható be a  $\blacktriangleleft$  gombok segítségével, amennyiben az **WUNIT** pont alatt **CLIK** mértékegység van beállítva.

### **DSF (DROP SCALE FACTOR/LÖVEDÉKESÉSI TÉNYEZŐ) -**

ballisztikus koefficiens, amelyet transzonikus és szubszonikus sebességeknél alkalmaznak. (Az 5700-as modellekben nem elérhető)

#### **TMOA (TRUE MINUTE OF ANGLE/TÉNYLEGES SZÖGPERC)** – a

tényleges szögperc mértékegysége. 1 TMOA = 1,047" 100

yardon. A legtöbb MOA céltávcső TMOA mértékegységet használ.

**SMOA (SHOOTERS MINUTE OF ANGLE/LÖVÉSZ SZÖGPERC)** – egyszerűsített szögperc, ahol 1 SMOA = 1" 100 yardon.

**MiL (MILLIRADIAN)** - a szög mértéke az USMC 6283 mil = 1 kör vagy 1 mil = 3,438 MOA definíciója alapján.

**CLIK (KLIKK)** – kattintások száma a függőleges ill. vízszintes tornyon, ahol minden egyes klikk megfelel egy TMOA-nak, SMOA-nak vagy Mil-nek, eszköztől függően.

# **KÖRNYEZETI TÉNYEZŐK (ENVIRO) MENÜ**

**UPDATE (FRISSÍTÉS)** - Az Enviro **LIVE**-re állításával az eszköz másodpercenként egyszer frissíti a ballisztikai kalkulátort az aktuális hőmérséklet-, nyomás- és relatív páratartalomérzékelő adatokkal. Az Enviro zárolása (**Lock**) rögzíti az aktuális környezeti adatokat, és a felhasználók által szerkeszthetővé teszi azokat.

**Lat (LATITUDE/SZÉLESSÉGI FOK)** – ez a helyadat megtalálható térképen, vagy az interneten.

**Temp (AMBIENT TEMPERATURE/KÖRNYEZETI HŐMÉRSÉKLET)** - a külső hőmérséklet-érzékelőn mért hőmérséklet.

# **SP (STATION PRESSURE/MŰSZERSZINTI LÉGNYOMÁS)** -

(abszolút nyomás) az a nyomás, amelyet a föld légköre gyakorol egy adott ponton.

### **RH (RELATIVE HUMIDITY/RELATÍV PÁRATARTALOM)** –

megmutatja a levegő által maximálisan tartalmazható vízgőzmennyiséghez képest a pillanatnyi tartalmat.

#### **Dalt (DENSITY ALTITUDE/SŰRŰSÉG MAGASSÁG)** – az a magasság, amelyen az elméleti standard légköri feltételek (ISA) sűrűsége megegyezik a tényleges helyi levegősűrűséggel.

**SpnDft (SPIN DRIFT/LÖVEDÉK OLDALGÁS)** – A Spin Drift az oldalirányú eltolódás korrekciója, amelyet a lövedékek forgástengelyének változása okoz, miközben az követi a röppályájának ívét.

**Wcap (WIND CAPTURE/SZÉLADAT RÖGZÍTÉS) -** átkapcsol a rögzített szélértékek csak az aktuálisan kiválasztott célpontra vagy az összes célpontra történő alkalmazása között.

## **BALLISZTIKA (BALLISTICS) MENÜ**

NÉHÁNY AZ ALÁBBIAK KÖZÜL NEM TALÁLHATÓ AZ 5700 **MODELLBEN** 

**RANGE/LŐTÁVOLSÁG** – távolság a lövésztől a célpontig.

**ELV (ELEVATION/FÖLÉTARTÁS)** – függőleges szálkereszt korrekció, amely az adott lőtávolságban a pontos lövéshez szükséges.

**Wind1** - vízszintes szálkereszt korrekció, amely az adott lőtávon és az átlagos mért szélsebességben a pontos lövéshez szükséges.

**Wind2** - vízszintes szálkereszt korrekció, amely az adott lőtávon és a legnagyobb mért szélsebességben a pontos lövéshez szükséges.

### **Rtrns (TRANSINIC RANGE/TRANSZONIKUS HATÓTÁVOLSÁG)**

- a golyó által megtett távolság, amelynél lelassul transzonikus sebességre (1,2 Mach).

#### **Rsub (SUBSONIC RANGE/SZUBSZONIKUS HATÓTÁVOLSÁG)** a golyó által megtett távolság, amelynél lelassul szubszonikus sebességre (<1 Mach).

## **MaxO (MAX ORDINATE/RÖPPÁLYA LEGMAGASABB PONTJA)**

- a golyó röppályájának a kilövés magassága feletti legmagasabb pontja.

**AerJ (AERODYNAMIC JUMP/AERODINAMIKAI UGRÁS)** magassági kalkuláció.

**vCor (VERTICAL CORIOLIS CORRECTION) -** függőleges Coriolis-korrekció kalkuláció.

**hCor (HORIZONTAL CORIOLIS CORRECTION)** - vízszintes Coriolis-korrekció kalkuláció.

**SpnD (SPIN DRIFT/LÖVEDÉK OLDALGÁS)** – lövedék oldalgás okozta szélnyomás korrekció.

**Trce (TRACE/NYOMKÖVETÉS)** – a kalkulált függőleges korrekció (Elevation) feletti magasság, ahol a legjobban látható lesz a lövedék nyoma. A lő adattáblán (Range Card) látható nyomkövetési érték (Range Card/Trce) a sebességre van optimalizálva, és kismértékben eltérhet a pontosságra optimalizált nyomkövetési értékétől a Ballisztika menüpont alatt (Ballisztikai képernyő/Ballistics/Trce).

**Drop (DROP/ESÉS)** – a lövedék röppályájának legmagasabb pontjáról történő esés távolsága.

**Lead** - vízszintes korrekció, balra vagy jobbra elmozduló célpont esetén, és a cél mozgási irányától függően hozzá kell adni vagy ki kell vonni a szélnyomás korrekcióból.

**ToF (TIME OF FLIGHT/REPÜLÉSI IDŐ)** –az az idő, amely ahhoz szükséges, hogy a golyó elérje a célt egy adott távolságon belül.

### **RemV (REMAINING VELOCITY/HÁTRALEVŐ SEBESSÉG)** – a

golyó adott távolságon megtartott kezdeti sebességének mértéke. A transzonikus sebességet egy kis pont jelzi. A szubszonikus sebességet egy nagy pont jelzi.

### **RemE (REMAINING ENERGY/HÁTRALEVŐ ENERGIA)** – a golyó

adott távolságon megtartott kezdeti energiájának mennyisége.